## **Online Maps**

**Assessment information about your property and its location on a tax map is now available:**

**a) Property record cards**: To enhance the public's search for information regarding particular properties, data is available online. You may access any West Newbury **[property record card online by clicking here](http://westnewbury.patriotproperties.com/default.asp)** via the **Patriot Properties** website. See below for mapping needs. You can still come to the Town Office Building at 381 Main Street and visit the Assessors Office for copies of property record cards. A fee is associated with this service. You may also use the public computer in the Assessors Office at your own convenience during normal business hours.

## **b) New West Newbury Property Tax Maps-GIS Maps: (Effective date of update: January 1, 2013)**

Uncertified tax maps are available for each assessed parcel in a GIS (Geographical Information System) format. Merrimack Valley Planning Commission (MVPC) provides the town's tax and other mapping services. **[Check](http://mimap.mvpc.org/westnewburypropertyselector/default.aspx?town=West+Newbury)  [out our updated West Newbury](http://mimap.mvpc.org/westnewburypropertyselector/default.aspx?town=West+Newbury) GIS Website\*.**

You may try using the various buttons to see how it will work while waiting for the property data to be linked to the maps. Please be patient as the master map takes a few seconds to load.

The following are links to maps currently available online. If you have any questions please contact the Assessors Office by phone, (987-363-1100 ext 117.) In addition, hard copy versions may be purchased at the Assessors Office.

**\*Disclaimer:** The information represented on these maps is provided to the Public by the Board of Assessors which is responsible for producing and maintaining such data. This information is assumed to be accurate but may not reflect the most current information or may contain errors. No representations are made as to property boundary lines or other matters relating to the legal title or ownership rights of the properties shown herein. The Town of West Newbury makes no warranty, representation or guarantee of any kind as to the content within these pages and assumes no liability for the use of the information depicted herein.

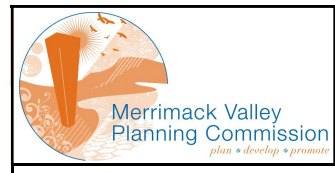

MUNICIPAL INFORMATION MAPPING ACCESS PROGRAM (MIMAP)

## Property Selector Page

This page is used as the entrance to MIMAP. It allows the user to search for a property based on a variety of criteria

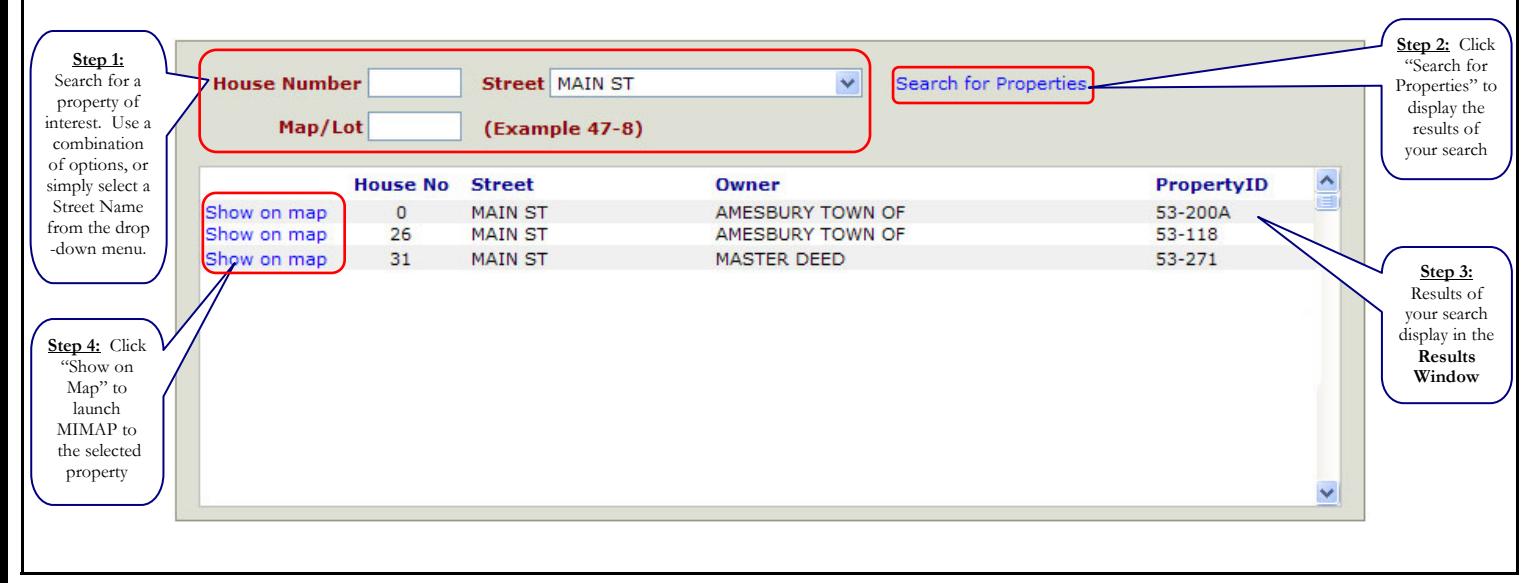

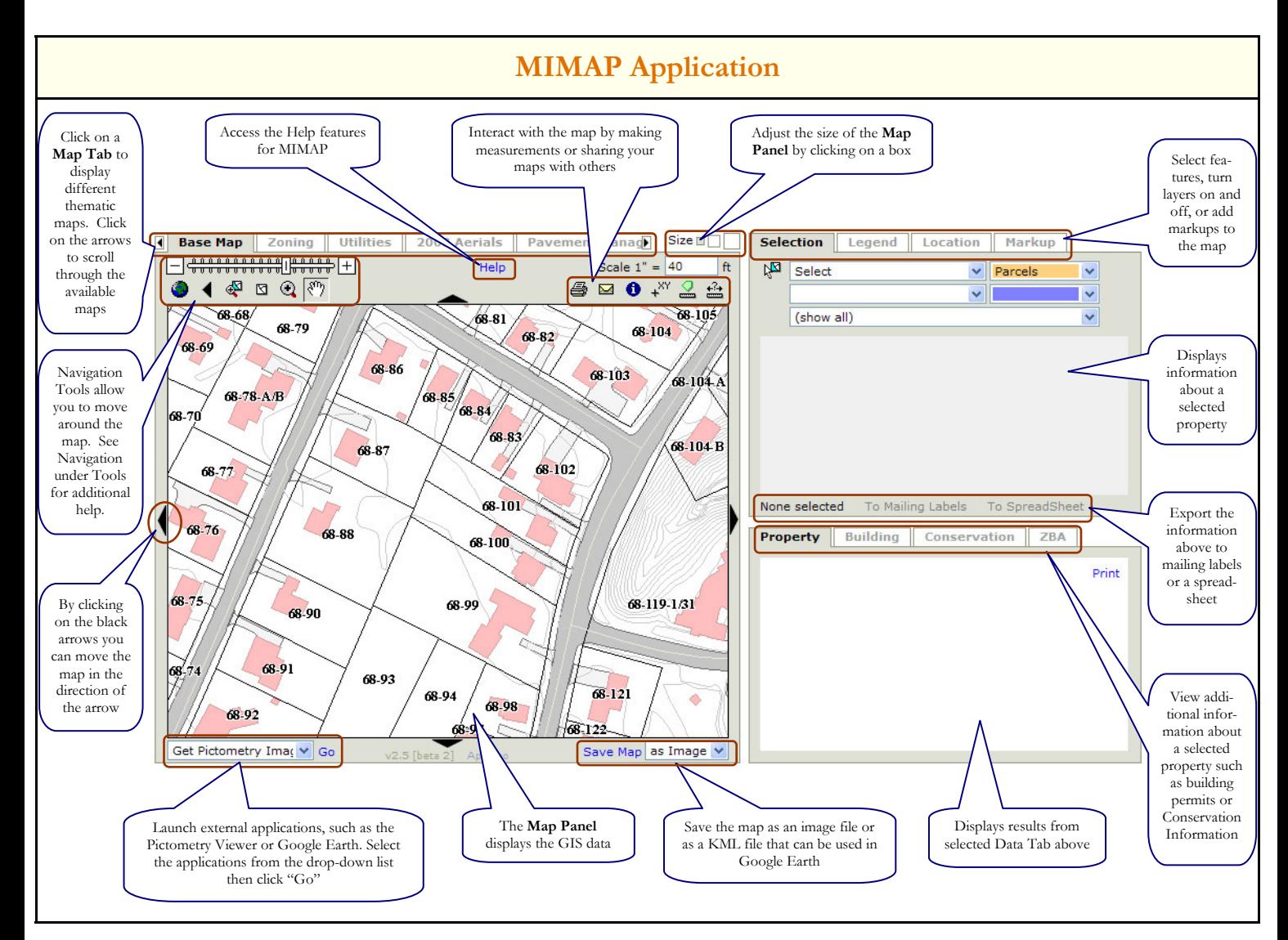

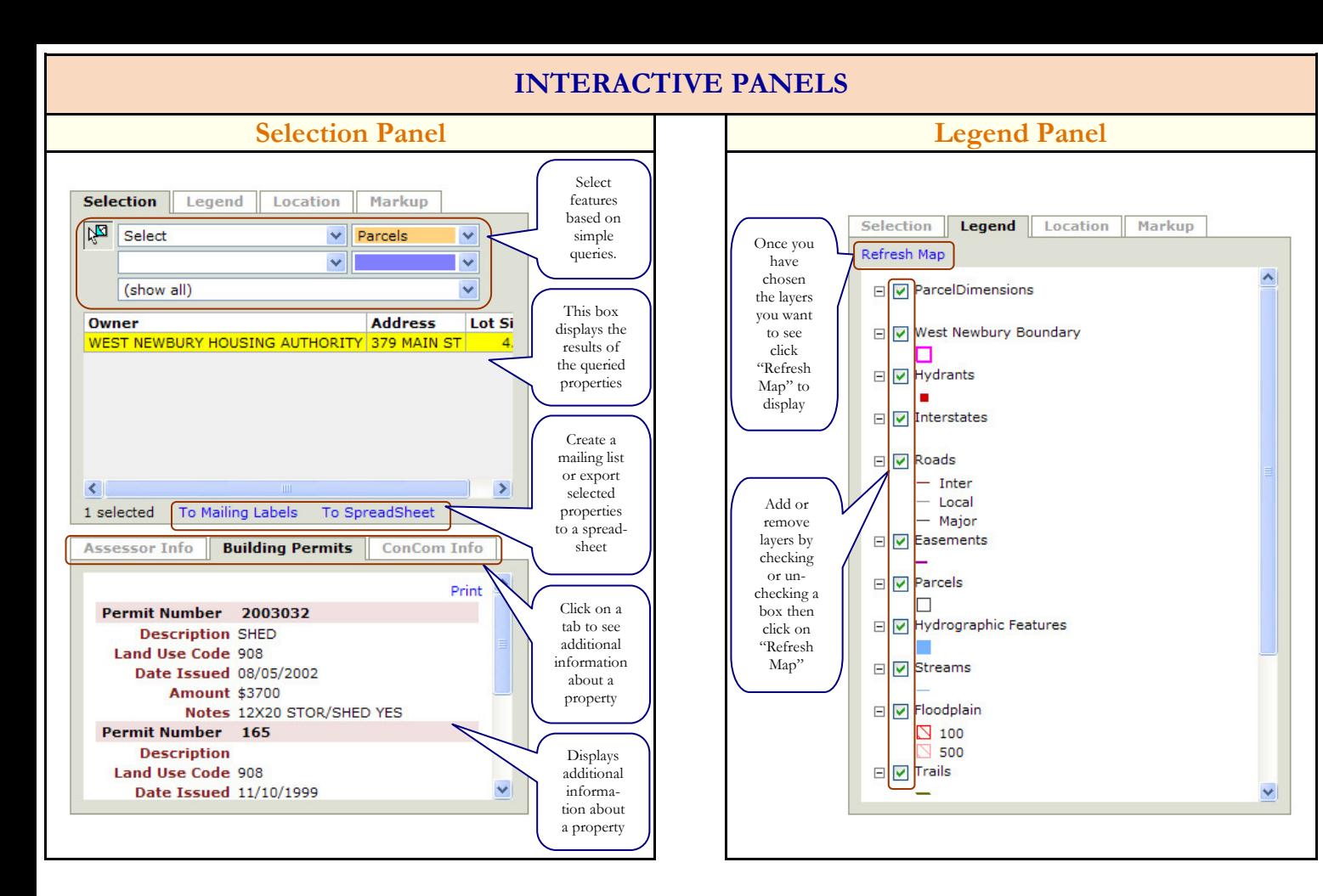

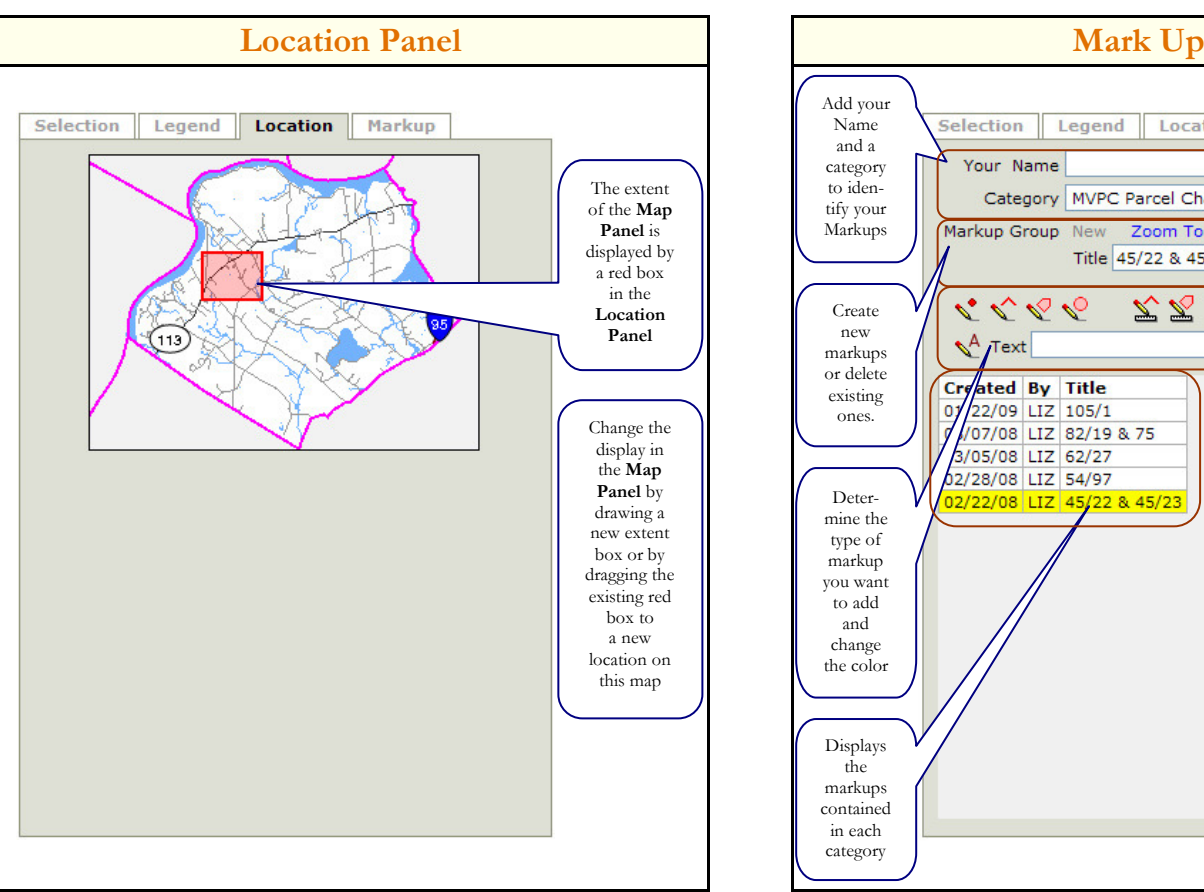

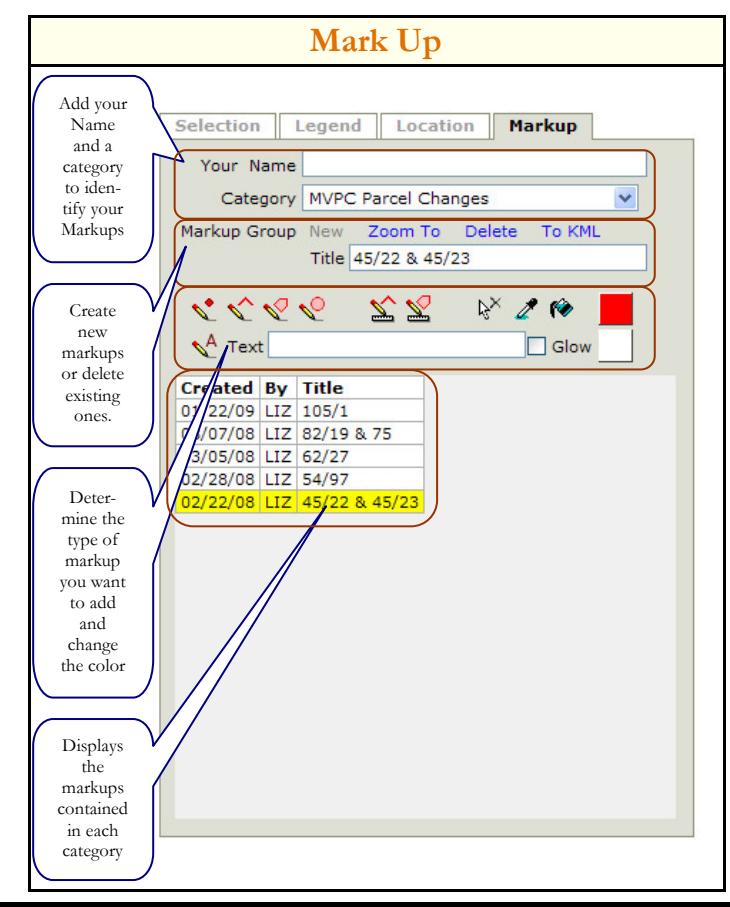

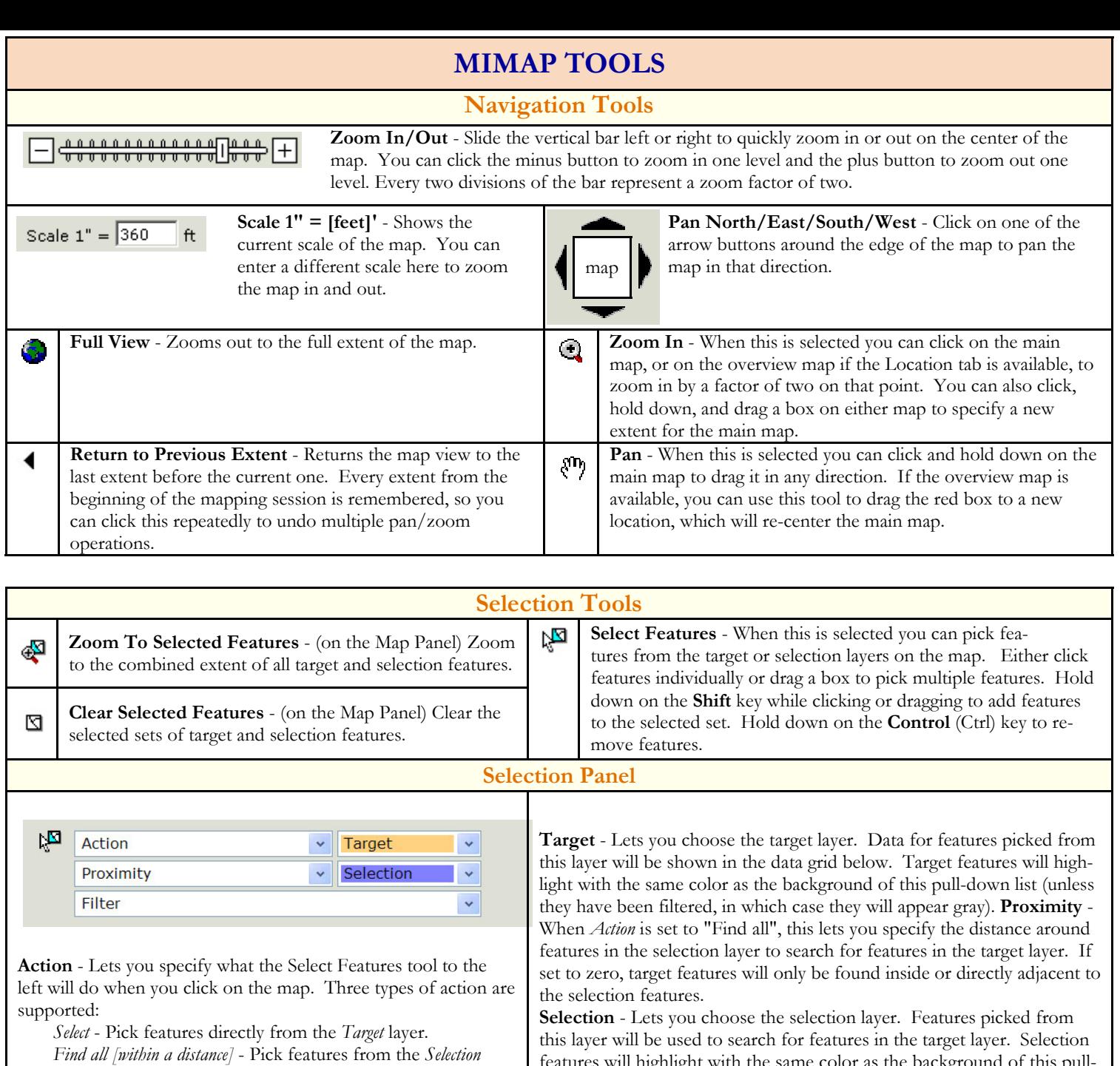

layer and let the application find features on the Target layer within the distance specified by Proximity. Find the one...five [nearest] - Pick features from the Selectionlayer and let the application find the nearest features on

the Target layer, regardless of their distance.

features will highlight with the same color as the background of this pulldown list.

Filter - Applies a filter to the set of target features you picked on the map. Data for features that fulfill the criteria of the filter will be displayed in the grid below this control.

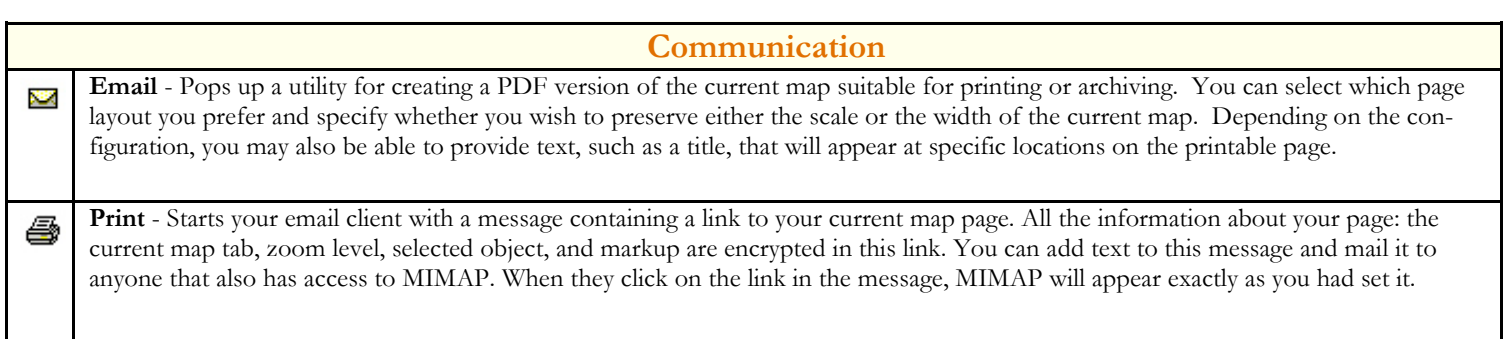